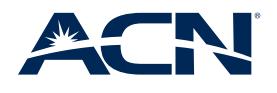

**4**

#### **INCLUDED EQUIPMENT**

Refer to this guide for steps on how to connect your modem and use your Wi-Fi network

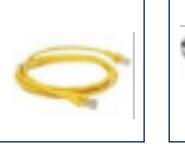

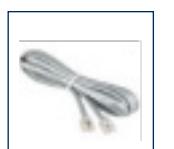

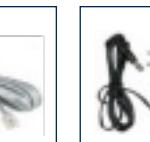

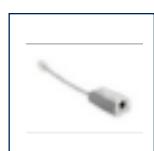

Ethernet Cord Phone Cord Power Adapter

Phone Filter

## **SETTING UP YOUR MODEM**

- From the **back** of your **modem**, plug the Phone Cord into the grey **DSL** port. Then, plug the other end of the phone cord into a **telephone jack. 1**
- Now, from the **back** of your **modem**, connect the **Power Adapter.** Then, plug the **Power Adapter** into an external **power source.** Power up your device by pressing the white On/Off switch. **2**

It may take up to **10 minutes** for the modem to connect to the Internet.

From the **back** of your modem, plug the ethernet cord into any **LAN** port. Now, plug the other end of the ethernet cord into a working ethernet port on your computer. **3**

Check that the front panel of your modem is behaving as such: **LAN** (blinking green if connected to computer)

### **Power** (solid green) **DSL** (solid green) **Internet** (solid or blinking green)

# **CONNECTING DEVICES TO YOUR WI-FI NETWORK**

- In the Wi-Fi settings of your device, look for the wireless network named "ACNBB" followed by the last four characters of your MAC address. The MAC address can be found on the bottom of your device. Then click or tap to connect to it. **A**
- Once you have selected your wireless network from your device, you will be prompted to enter your password. Note: your password is your Modem's MAC address. (Password must be entered using lower case characters) **B**

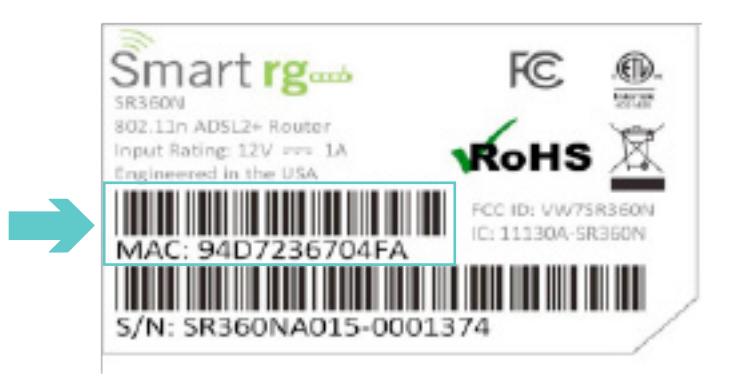

### **CONGRATULATIONS! YOU HAVE SUCCESSFULLY SETUP YOUR ACN MODEM!**

For additional support on this product or for installation help, please visit myacncanada.ca and locate the support options to speak with a Technical Support Agent.

#### **BACK OF YOUR MODEM**

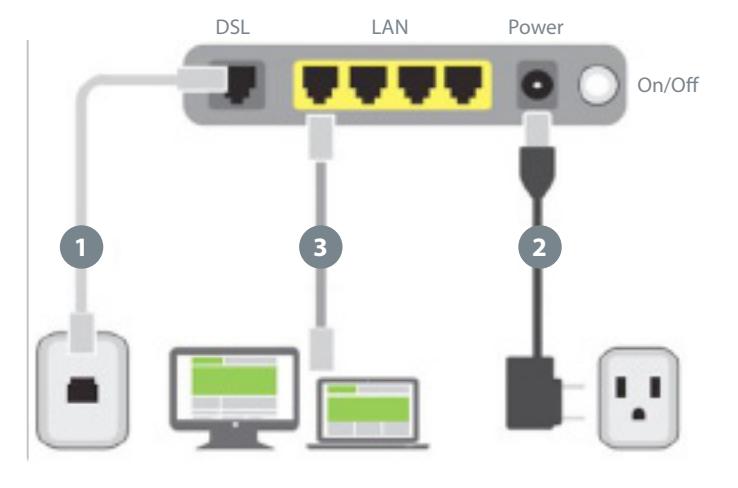